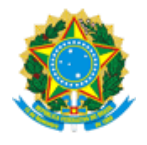

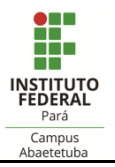

## OFÍCIO CIRCULAR Nº 02/2020/SAAI – IFPA/Campus Abaetetuba

Abaetetuba, 04 de Maio de 2020.

À Comunidade Discente - IFPA/ Campus Abaetetuba

## Assunto: **Auxílio Inclusão Digital**

Considerando a Resolução nº 85/2020-CONSUP<sup>1</sup> , que aprova **a Concessão de Auxílio Inclusão Digital** para atender situação emergencial em razão da pandemia mundial do COVID19 no Instituto Federal de Educação, Ciência e Tecnologia do Pará. Vimos através deste, fazer as orientações necessárias à realização das inscrições, e demais procedimentos para recebimento do referido auxílio, conforme instruções abaixo:

- 1. O estudante poderá realizar a **inscrição no período de 05 a 15 de maio** de 2020.
- 2. Etapas que devem ser seguidas para conclusão da inscrição: **I. Primeira Etapa** Adesão ao Cadastro Único. Discente deve acessar o SIGAA (www.sigaa.ifpa.edu.br), clicar em "Entrar no Sistema" com suas credenciais de acesso (matrícula). Em "Portal do Discente", acessar o menu "Auxílios" e depois "Aderir ao Cadastro Único", que consiste no preenchimento de um Questionário Socioeconômico. Ao final, clicar em "Confirmar Inscrição". **II. Segunda Etapa** – Solicitação de Auxílio. Discente deve acessar novamente o "Portal do Discente", no menu "Auxílios" clicar na opção "Solicitação de Auxílios" e depois "Solicitar Novo Auxílio". Posteriormente selecionar "Auxílio Inclusão Digital", ler as informações apresentadas e depois marcar a opção "Eu li e compreendi as instruções e prazos informados acima". Em seguida clicar em "Continuar", verificar se todos os dados estão corretos e preencher as informações requeridas. Ao final clicar em "Cadastrar". **III. Terceira Etapa** – Anexar Comprovante de inscrição do Cadúnico, do governo federal. O estudante deverá acessar o "Portal do Discente", clicar no menu "Auxílios", depois "Solicitação de Auxílios" e em seguida "Anexar Comprovantes" e anexar o comprovante de inscrição no Cadúnico.
- 3. Caso o estudante não tenha Cadúnico, mas foi contemplado com auxílios da assistência estudantil no ano de 2019 não precisa anexar nenhuma documentação, apenas realizar a inscrição no SIGAA (etapas I e II acima) para recebimento do auxílio inclusão digital.
- 4. A relação de estudantes aptos para recebimento será publicada no site: abaetetuba.ifpa.edu.br, em ordem alfabética, entre os dias 20 a 22/05/2020.
- 5. O estudante contemplado receberá 3 (três) parcelas de R\$ 60,00 (sessenta reais) em cota única), visando à otimização do atendimento e utilização do recurso para finalidade proposta.
- 6. O auxílio (cota única) será pago da seguinte forma:

\_\_\_\_\_\_\_\_\_\_\_\_\_\_\_\_\_\_\_\_\_\_\_\_\_\_\_\_\_\_\_\_\_\_\_\_\_\_\_\_\_\_\_\_\_\_\_\_\_\_\_\_\_\_\_\_\_\_\_\_\_\_\_\_\_\_\_\_\_\_\_\_\_\_\_

<sup>1</sup> <sup>1</sup> Publicada no site: <https://www.ifpa.edu.br/>

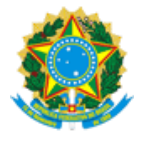

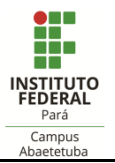

- I. Conta corrente (em nome do próprio estudante) de qualquer banco, podendo inclusive ser conta digital, devido à restrição de atendimento nas agências bancárias;
- II. Conta poupança (em nome do próprio estudante) da Caixa Econômica Federal;
- 7. O estudante apto a receber o auxílio, deverá enviar seus dados bancários para o e-mail institucional [saai.abaetetuba@ifpa.edu.br,](mailto:saai.abaetetuba@ifpa.edu.br) informando seu nome completo e seu número de matrícula:
- I. 1º lote para pagamento: Quem enviar os dados bancários até o dia até o dia **30/05/2020.**
- II. 2º lote para pagamento: Quem enviar os dados bancários até o dia até o dia **30/06/2020.**
- 8. **ATENÇÃO: O Estudante deverá realizar a Prestação de Contas**, através de "Declaração de recebimento do auxílio inclusão digital" informando a utilização do recurso para aquisição de chip de celulares e/ou pacote de dados para acesso à internet. O formulário de Declaração deverá ser disponibilizado pelo setor de assistência estudantil do Campus.

Para mais esclarecimentos acerca desta ação, o estudante deverá entrar em contato com os seguintes canais de comunicação oficiais do Setor de Assistência Estudantil e Ações Inclusivas – SAAI:

- E-mail: [saai.abaetetuba@ifpa.edu.br](mailto:saai.abaetetuba@ifpa.edu.br)
- Celular: 99116-9833 (contato telefônico, SMS ou WhatsApp), de segunda a sexta, horário comercial.

At.te,

 $\cup$ Ko $\cup$ anc $\cup$ Mc $\cup$ kp $\subset$ 

GRAÇA ELDA VASCONCELOS Chefia do Setor de Assistência Estudantil e Ações Inclusivas Port. nº 1188/2019/GAB

\_\_\_\_\_\_\_\_\_\_\_\_\_\_\_\_\_\_\_\_\_\_\_\_\_\_\_\_\_\_\_\_\_\_\_\_\_\_\_\_\_\_\_\_\_\_\_\_\_\_\_\_\_\_\_\_\_\_\_\_\_\_\_\_\_\_\_\_\_\_\_\_\_\_\_